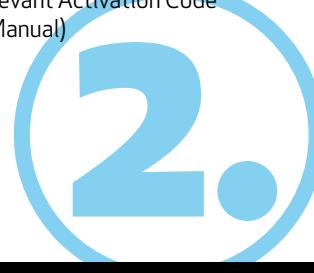

Please see also our Tutorial-Videos under **www.clue-medical.com** – the relevant chaptersare marked with this symbol winfol

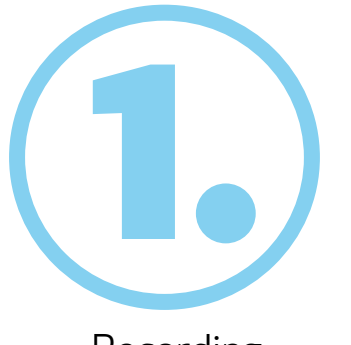

Before intitial operation remove battery-protection slip

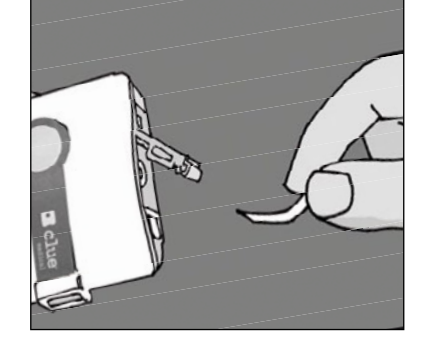

Press **clue medical** firm on your sternum and make sure that the 4 electrodes on the back-side of the device have proper mskin contact. During recording sit or lie down relaxed!

 $\cdot$ 

- By pressing the operating button once the device will be ready.
- The recording will start automatically within 10 seconds. After 2 min. an audible signal confirms the end of the recording. Up to 30 recordings can be stored before transmitting.

# Recording

## Opening an user-account and activating clue medical

- **Register the clue medical** device under "Device Information" by filling in under "Device S/N" the serial number digits (see S/N on the backside of Instruction Manual).
- Fill in under "Activation Code" the relevant Activation Code (see on the backside of Instruction Manual) and click on "Create account".

## Transmitting recordings to online service center

#### Go to **www.clue-medical.com**

• Click on LOGIN under "Service Center Login". Click on "Create a new account".

 Fill in under "Account Information" a selected user name and choose a password, which has to consist of at least 8 characters and thereby of at least one uppercase letter, one lowercase letter, and one numeric character.

- p the utility program<br>pp, see • Prior to transmitting recordings via PC/Laptop the utility program **clueSync** has to be installed on the PC/Laptop, see **www.clue-medical.com** under "Download".
- Plug enclosed USB-Infrared-Stick in a free USB jack on the PC/Laptop and the installation starts automatically, otherwise with the enclosed Mini-Driver-CD.
- Set the DIP switches (left side of battery compartment): Left DIP switch has to be up and the right DIP switch has to be down.

 Position **clue medical** around 10 cm **from the USB-Infrared Stick**  (Infrared window of clue medical has to face the USB-Infrared Stick).  $\mathbb{H}$  Now press the operating button once

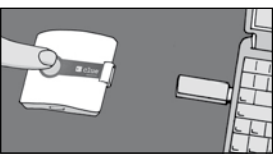

- **1** Operating button **2-4** LEDs
- **5** Infrared window
- **6** Connection socket for electrode cable

to switch on and a second time to start transmission

 **Successful transmission is confirmed by audible signal!**

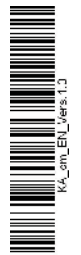

**1**

**2**

**3**

**4**

**5**

**6**

## Overview of Device / Operating Elements

4.

### Remote access to recordings on the online service center

• Click on "LOGIN" on our homepage. VIDEO!

- Fill in username and password, where required also language.
- The list of various recordings of one or more **clue medical** devices will be displayed.
- Click on the selected recording (first column, under  $#$ ) and under select under "ECG Details" **clue** for a non-medical graphic presentation.

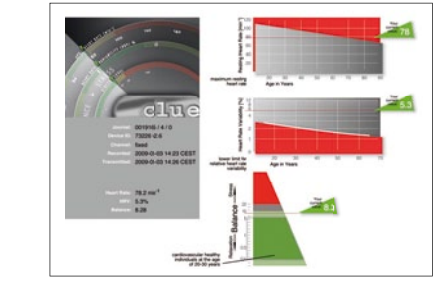

Alternativ<br>Fecording Alternatively direct transmission of recording(s) to your PC/Laptop – without involvement of online service center and without remote access

• Or select under "ECG Details" **medical** to receive the medical presentation of the selected recording for physicians and so forth, including a 2-min. ECG

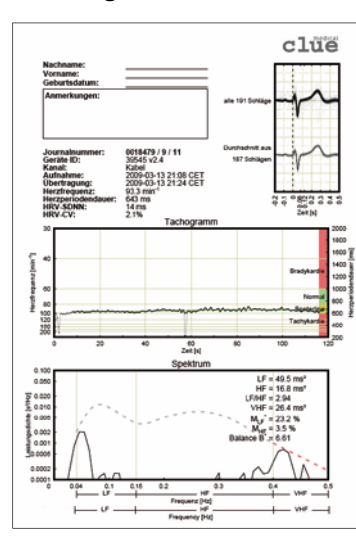

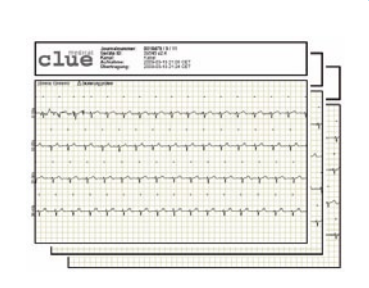

- Both DIP switches (left of battery compartment) have to be in position down.
- USB-Infrared-Stick has to be installed (see Chapter 3)
- Press operating button once to switch the device on and press it a second time to start transmitting. Confirm question of accepting the transmission with "YES".
- Successful transmission of the relevant presentation as PDF is displayed on the desktop after being clicked on the PDF sign. (the desktop PDF sign includes the **clue medical** device number, together with a serial recording number).

#### **Brief operating instructions** clue medica

clue medical

## Overview of Device / Operating Elements

**7** Battery compartment cover with DIP switsches for changing transmission mode **8** Fixed electrodes

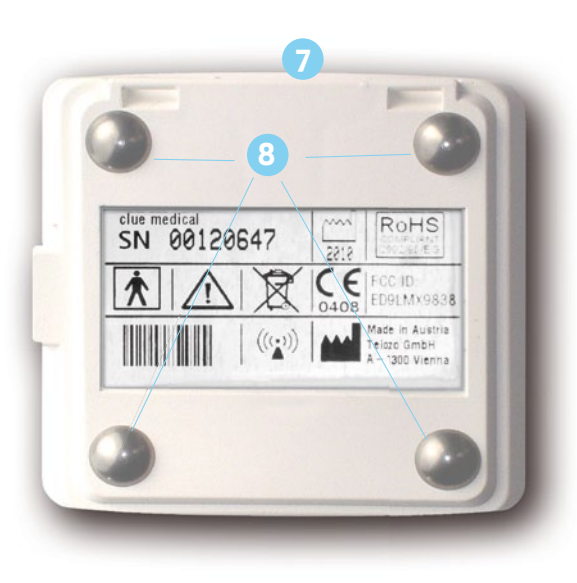